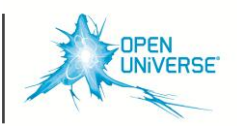

## **VIKTIG INFORMATION INFÖR UPPGRADERINGEN AV FIBERNÄTET**

Den fiberbox (CPE) ni eventuellt har i era hem är för tillfället konfigurerad/programmerad så att alla uttag kan leverera alla tjänster. I och med uppgraderingen levereras tjänsterna i "öronmärkta" uttag i CPEn.

## **KOPPLA RÄTT**

Tjänsterna kommer efter uppgraderingen i "öronmärkta" utgångar i fiberboxen. Säkerställ därför att din tjänst är kopplad rätt:

Har du denna fiberbox (Inteno XG6749) skall du koppla på följande sätt:

LAN  $1 + 2$  Internet  $LAN 3 + 4$  TV  $LAN 5 + 6$  TV LAN 7 Internet/Telefoni LAN 8 Används ej i dagsläget

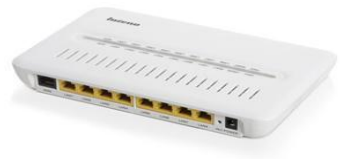

Har du denna fiberbox (Inteno XG6846) skall du koppla på följande sätt:

LAN 1 (Röd) Internet LAN 2 (Gul) Internet/Telefoni LAN 3 (Grön) TV LAN 4 (Blå) TV

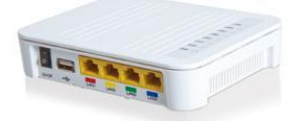

## **FUNGERAR DET FORTFARANDE INTE?**

Prova att starta om all utrustning genom att dra ut strömkablarna, vänta 10sek innan ni kopplar in dem igen. Ni kan även "nollställa" er fiberbox genom att trycka in den lilla knapp som är märkt "Reset". Håll knappen intryckt till dess att boxen startar om.

## **BEHÖVER DU HJÄLP?**

Ring oss på **070-160 74 09** eller maila namn, adress, lägenhetsnummer, telefonnummer samt en kort beskrivning av felet till **paul.pagil@openuniverse.se**

*Med vänliga hälsningar Open Universe*

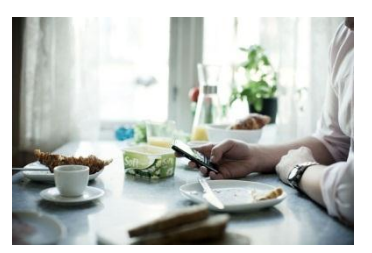

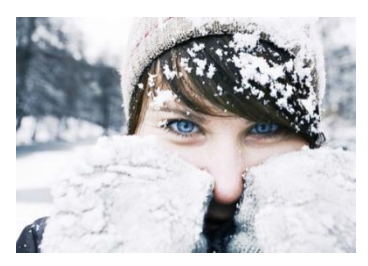

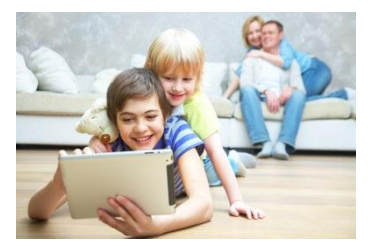

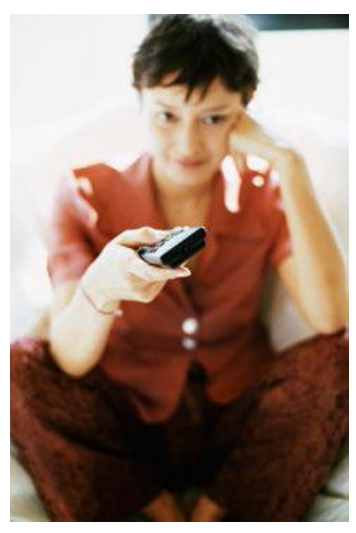

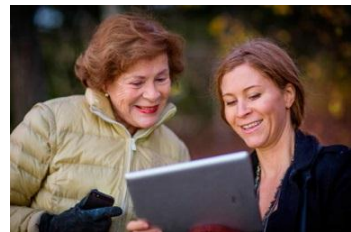